# **CISCO**

# AWS and Cisco Metacloud™ API Compatibility

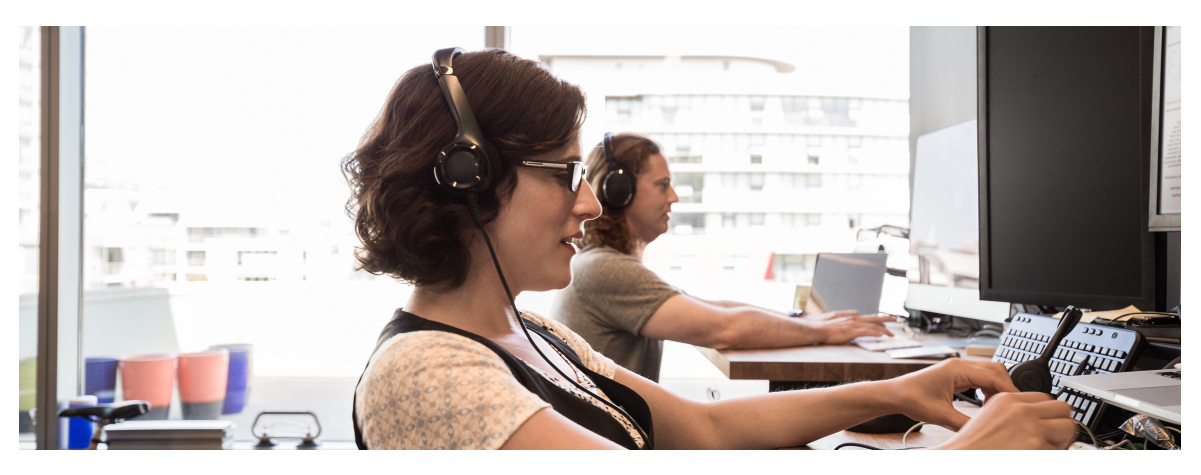

API compatibility is important to customers who are currently using AWS but are interested in either interoperating with private cloud resources or repatriating AWS application stacks back to the private cloud. For example, building dev/test for code development in AWS, but running production in an on-premises private cloud. AWScompatible APIs allow for lifecycle management of both types of clouds using familiar AWS tools and processes.

After reading this tutorial, the reader will have a clear understanding of OpenStack's API compatibility with AWS, as well as insight as to how Metacloud excels in this regard compared to VMware and other private cloud solutions with incompatible APIs.

Specifically, we will explore the following topics:

- Introduction to Cisco Metacloud
- Overview of OpenStack's API compatibility with AWS
- Supported EC2 and EBS compatible features
- Overview of API tool installation and configuration examples

#### Introduction to Cisco Metacloud

Cisco Metacloud delivers a true public cloud experience for customers on their premises and behind their firewalls. It offers full administrative control and multi-tenancy. It's a production-ready, OpenStack-based solution that Cisco engineers, deploys, upgrades, and remotely operates on the customer's behalf, 24 hours a day, 365 days a year. This managed OpenStack distribution allows our customers to deliver IT as a service to their own lines of business as if the IT department were their own public cloud provider. Metacloud is truly the OpenStack easy button!

The remainder of this tutorial will focus on Metacloud's support of the AWS APIs.

#### Overview of OpenStack's API compatibility with AWS

At a high level there are two levels of API compatibility between AWS and OpenStack.

The first is API syntax. This refers to the actual API calls being available at the same location with the same parameters. If two APIs are syntactically compatible, you can use a client that was designed for one with the other. For example, the EC2 and Euca2ool APIs are syntactically compatible, whereas the EC2 and VMware's APIs are not. Euca2ool will be demonstrated later in the tutorial.

The second and subtler method is API semantics. Two semantically compatible APIs allow you to manipulate equivalent objects and relationships at a commensurate level of abstraction. For example, the EC2 and OpenStack native APIs are (mostly) semantically compatible, but the EC2 and CloudFormation APIs aren't.

In fact, orchestration is an area where semantically compatible tools are quite important. Currently compatibility exists at several levels in OpenStack in general and Neutron specifically. Some of these capabilities exist in Heat as well, an OpenStack service that uses templates to orchestrate multiple composite cloud applications. Heat also has an OpenStack-native REST API as well as a query API compatible with Amazon Web Services' (AWS).

Heat and AWS CloudFormation are an example of semantically compatible tools, as both tools can support the OpenStack cloud operating system. Orchestration templates can function as a layer of abstraction which Heat can use the native Yaml format or AWS CFN to build and manipulate application stacks to native OpenStack or AWS compatible APIs in Metacloud.

The main benefit of API compatibility is choice. The customer can use their preferred syntax and/or semantically compatible tools when building dual AWS and OpenStack environments.

#### EC2-Compatible APIs

In addition to the native compute API, OpenStack provides an EC2-compatible API. This API allows EC2 legacy workflows to work with OpenStack. As mentioned earlier this is a syntax approach to compatibility.

Numerous third-party tools and language-specific SDKs can be used to interact with OpenStack clouds, using both native and compatible APIs. The following table lists the more popular third-party tools with syntax compatibility:

#### **Table 1.** EC2-compatible API syntax tools

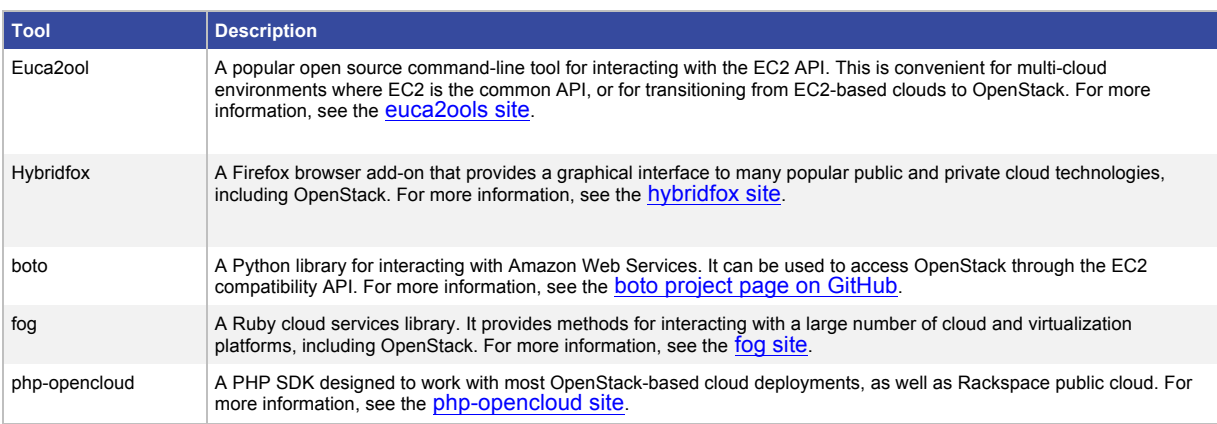

#### **Table 2.** EC2-compatible API semantic tools

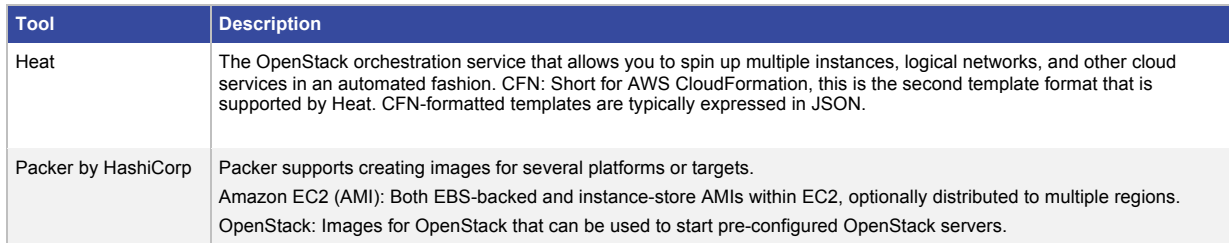

### Supported EC2 and EBS compatible features

Currently the AWS compatible APIs support approximately 80% of the main EC2 and EBS functionality when running in OpenStack. The following tables will provide the matrix of OpenStack support and lack thereof in several categories. For a detailed list of supported and non-supported features, please see: https://wiki.openstack.org/wiki/Nova/APIFeatureComparison

The following tables include only the supported features for using the AWS compatible APIs in OpenStack.

#### **Table 3.** General API support

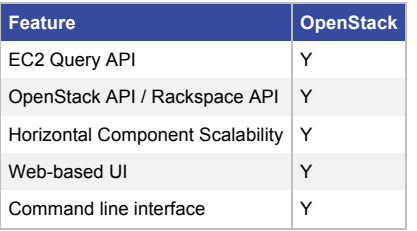

#### **Table 4.** Amazon EC2 High Level Feature Support

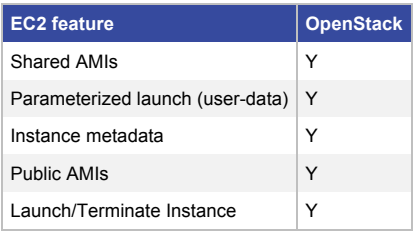

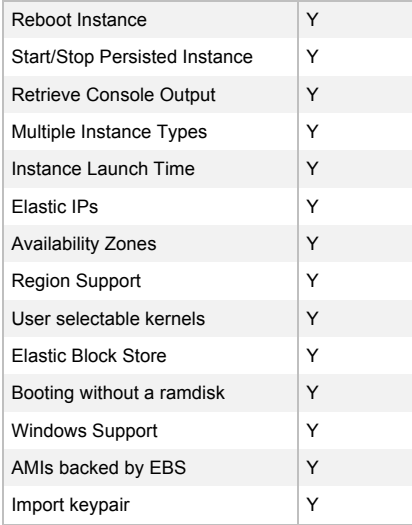

### **Table 5.** Amazon EC2 API Compatibility

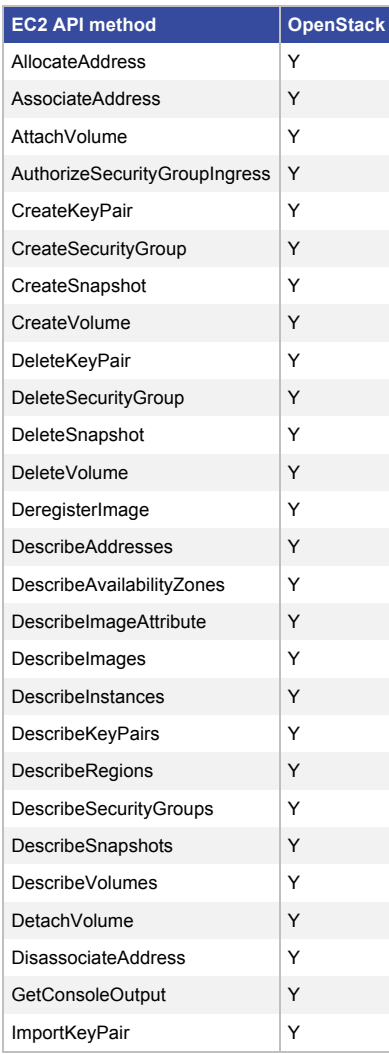

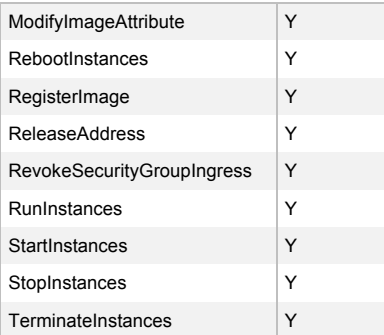

# Overview of API tool installation and configuration examples

In this section we will install the native OpenStack API tool and Euca2ool and configure IaaS resources on both AWS and Metacloud. The native OpenStack API tool is not AWS compatible but used as a point of reference. The Euca2ool is a standalone open source API tool based on the commercially available tool Eucalyptus, which was acquired by HP. Euca2ool is one of many available syntax compatible options and was chosen because it is simple to install.

# OpenStack API tool installation

In a standard OpenStack installation, there are two different interfaces for managing cloud resources. One is via Horizon, the web-based OpenStack dashboard, and the other is via the OpenStack command line interface (CLI).

Before using the command line to communicate with your OpenStack environment you will need to download and install the CLI tools for your particular OS. Below are the instructions that explain how to install the prerequisite software and the Python package for each OpenStack client.

http://docs.openstack.org/user-guide/common/cli\_install\_openstack\_command\_line\_clients.html https://support.metacloud.com/entries/100998896-Installing-Command-line-clients https://support.metacloud.com/entries/100996126-Available-OpenStack-Services-Clients

# Euca2ool API tool installation

Upon installing OpenStack CLI on the platform of choice (Linux, MAC, etc.) we can subsequently install the Euca2ool. Euca2ools is the Eucalyptus command line interface for interacting with web services. This set of tools was written in Python.

Most Euca2ools commands are compatible with Amazon's EC2, S3, IAM, Auto Scaling, Elastic Load Balancing, CloudFormation, Virtual Private Cloud (VPC), and CloudWatch services and generally accept the same options and honor the same environment variables. For the purposes of this tutorial we are only focusing on EC2.

This section covers how to install Euca2ools.

- Installing Euca2ools on RHEL / CentOS
- Installing Euca2ools on Mac OS X

# Using Euca2ool API tool in AWS

After Euca2ools is installed we can create a bash script to log into EC2 using our AWS credentials. The AWS credentials are obtained using the AWS console.

mkdir ~/.euca; chmod 0700 ~/.euca; cd ~/.euca

vi aws.sh

Add the following AWS credentials and information to the file, and save.

```
#!/bin/bash
```
export EC2\_ACCESS\_KEY=xxxxxxxxxxxxxxxxxxxxxxxxxxxxxxx

export EC2\_SECRET\_KEY=xxxxxxxxxxxxxxxxxxxxxxxxxxxxxxxx

export EC2\_URL=https://ec2.us-east-1.amazonaws.com

esc

:wq

source ~/.euca/aws.sh This will load the credentials.

euca-describe-instances

```
tdubiel@DevOps:~/.euca$ euca-describe-instances
\verb|RESERVATION| \qquad r-58db89a8 \qquad \qquad 255712896315INSTANCE
              i-e2e5d84a
                             ami-45ae712e
                                            ec2-54-172-157-121.compute-1.amazonaws.com
                                                                                           ip-172-31-
                                                           2015-07-30T23:14:08.000Z
internal
              running API-key 0
                                             t1.micro
                                                                                           us-east-1d
499ccb20
                            monitoring-disabled 54.172.157.121 172.31.61.17 vpc-dfeba1ba
                                                                                                 su
C<sub>92</sub>ebs
                                           paravirtual xen
                                                                      sg-96a835f2 default fa
                             vol-f57f341f
                                             2015-07-30T23:14:11.000Z
BLOCKDEVICE
              /dev/sda
                                                                            true
NIC
     eni-eee6f9c1 subnet-b940ec92 vpc-dfeba1ba
                                                   255712896315 in-use 172.31.61.17 ip-172-31-
internal
              true
NICATTACHMENT
                                            2015-07-30T23:14:08.000Z
                      \circattached
                                                                            true
NICASSOCIATION 54.172.157.121 amazon {'privateDnsName': 'ip-172-31-61-17.ec2.internal', 'association':
': '54.172.157.121', 'publicDnsName': 'ec2-54-172-157-121.compute-1.amazonaws.com', 'ipOwnerId': 'amazon'}
': 'true', 'privateIpAddress': '172.31.61.17'}
```
Describe a specific instance ID

euca-describe-instances i-708640d8

```
pdubiel@DevOps:~/.euca$ euca-describe-instances i-708640d8
                           255712896315<br>ami-1100cf7a
RESERVATION r-266ccad6
INSTANCE
              i-708640d8
                                             ec2-54-165-194-131.compute-1.amazonaws.com
                                                                                            ir
.internal
              running jclouds#:192-168-20-7-WebSrv1 0
                                                                                   2015-07-07
                                                                   t1.micro
                                             monitoring-disabled 54.165.194.131 172.31.49.
s-east-1d
              aki-499ccb20
subnet-b940ec92 ebs
                                                     paravirtual
                                                                   xen
                                                                                    30 - 9400471\epsilonBLOCKDEVICE
              /dev/sda
                             vol-ed4ded07
                                            2015-07-07T17:49:52.000Z
                                                                            true
NIC eni-f14435de subnet-b940ec92 vpc-dfeba1ba 255712896315 in-use 172.31.49.149 ip
.internal
              true
NICATTACHMENT
                                              2015-07-07T17:49:49.000Z
                      \circattached
                                                                             true
NICASSOCIATION 54.165.194.131 amazon {'privateDnsName': 'ip-172-31-49-149.ec2.internal', 'assoc
p': '54.165.194.131', 'publicDnsName': 'ec2-54-165-194-131.compute-1.amazonaws.com', 'ipOwnerId':
y': 'true', 'privateIpAddress': '172.31.49.149'}
GROUP sg-940047f0 secgrp-AWSDubiel-VPC-1429189981
PRIVATEIPADDRESS
                      172.31.49.149
TAG
     instance
                     i-708640d8
                                      Name
                                             WebSrv1
                     1-708640d8 Mame Web31<br>i-708640d8 VNMC_RES_ID
                                                  00051a4c-6532-ff11-0005-1a4c6532ff11
TAG
       instance
```
Now let's list the available AMI images and launch one that was created from a smaller micro-size instance type.

euca-describe-images

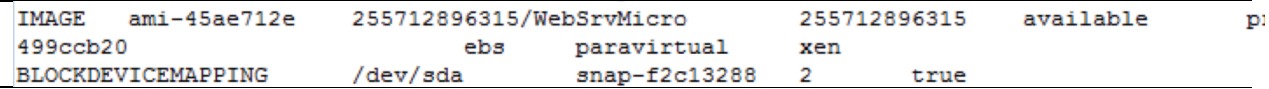

euca-run-instances ami-45ae712e -n 1 -t t1.micro -k API-key

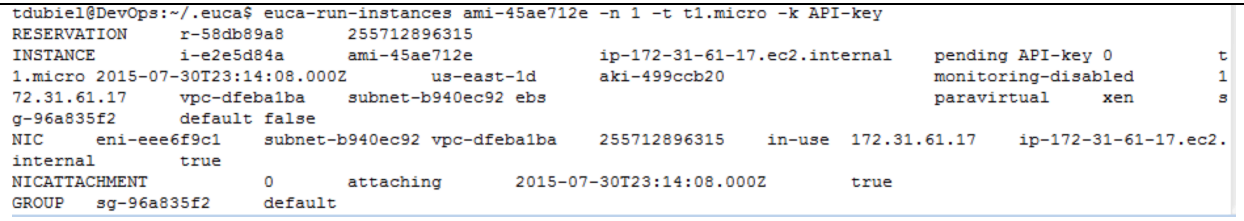

Parse through the above output and locate the instance ID created from the above AMI image file.

euca-describe-instances i-e2e5d84a

```
tdubiel@DevOps:~/.euca$ euca-describe-instances i-e2e5d84a
RESERVATION
               r-58db89a8
                                255712896315
INSTANCE
                i-e2e5d84a
                               ami-45ae712e
015-07-30T23:14:08.000Z us-east-1d
                                       aki-499ccb20
bs
                                       paravirtual
                                                       xen
```
# Cisco Metacloud and API tool configuration

After you have the core CLI utilities installed you next need to get the login script from the OpenStack instance you are talking to, (or you can build one from scratch). To get the login CLI script from the OpenStack instance you first need to login, then you will need to navigate to the Access and Security Tab on the left navigation menu.

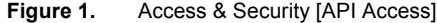

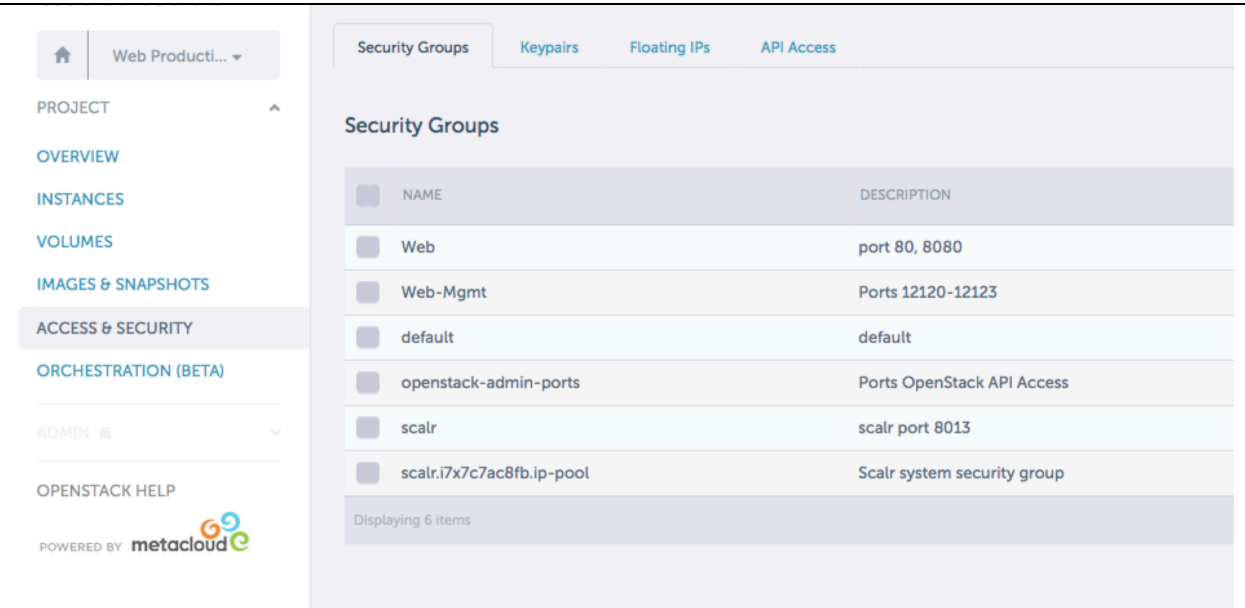

Next, navigate to the API tab on the top of the panel and notice the two buttons at the top for RC file downloads. One is for the OpenStack CLI and the other is to use the EC2 CLI tools.

**Figure 2.** Download Credentials

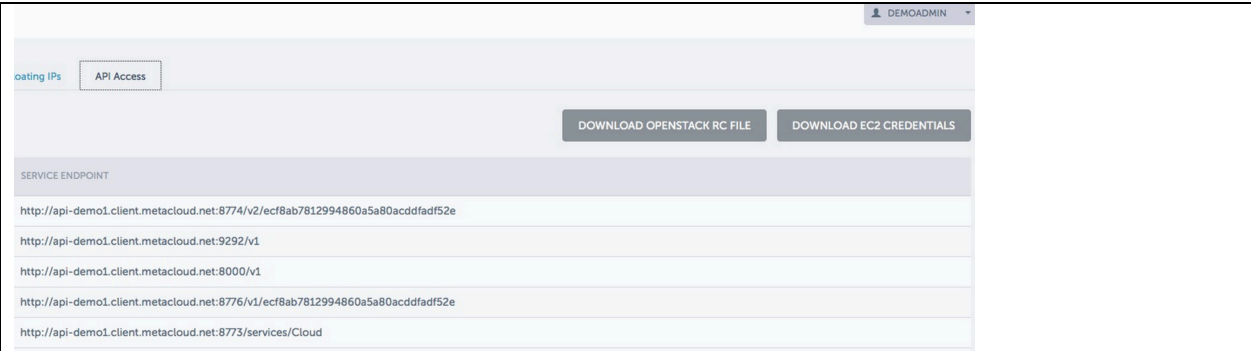

Select the DOWNLOAD OPENSTACK RC file, which will download the RC file to your local computer. Also download EC2 credentials. Next you need to unzip and run those two batch files. The OpenStack RC requires the tenant to authenticate into the project you downloaded the RC file from. We will revisit this step below. Please note if using a remote instance instead of your local laptop to run the CLI tools than use SCP to copy the RC files.

Stash the EC2 credentials in ~/.euca:

cp ~/ yourproject-API-x509.zip ~/.euca; unzip \*.zip

Finally let's source the rc scripts:

source ~/.euca/ec2rc.sh

source ~/ yourproject-openrc.sh

You'll see the openrc.sh script asks you for a password.

#### AWS Compatibility API examples

First step is to test that the Euca2ool and OpenStack CLI are working.

euca-describe-instances

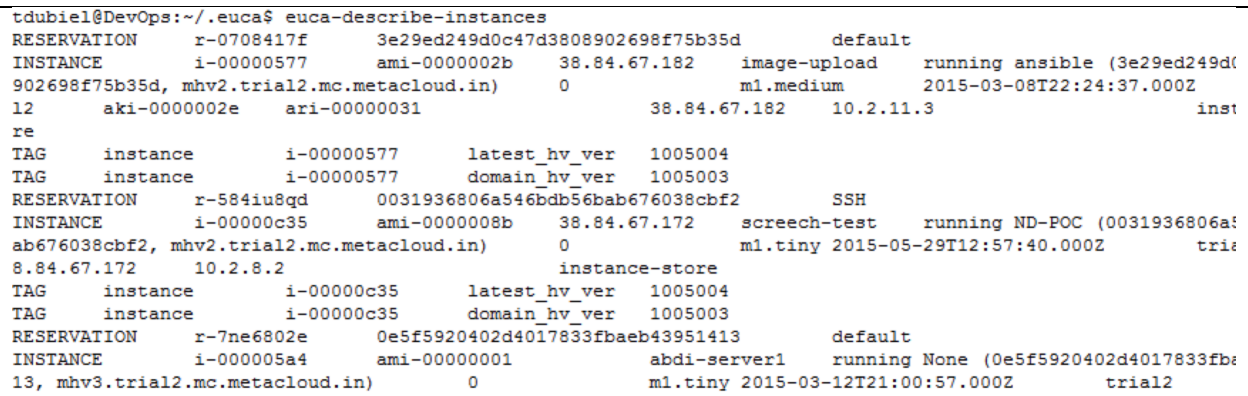

Considering this is quite a bit of output, lets look at a specific instance ID.

euca-describe-instances i-00000eea

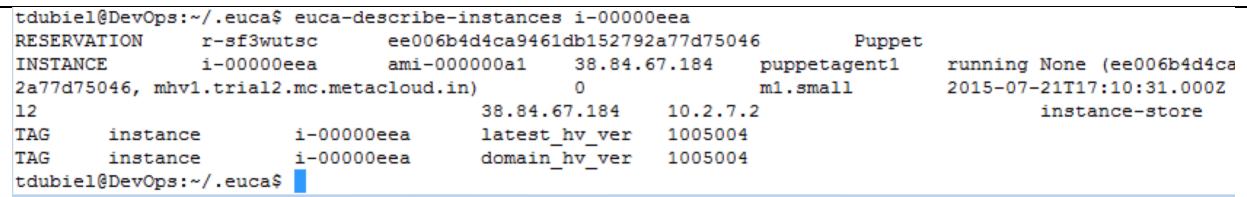

In order to test the OpenStack CLI, enter:

#### Nova list

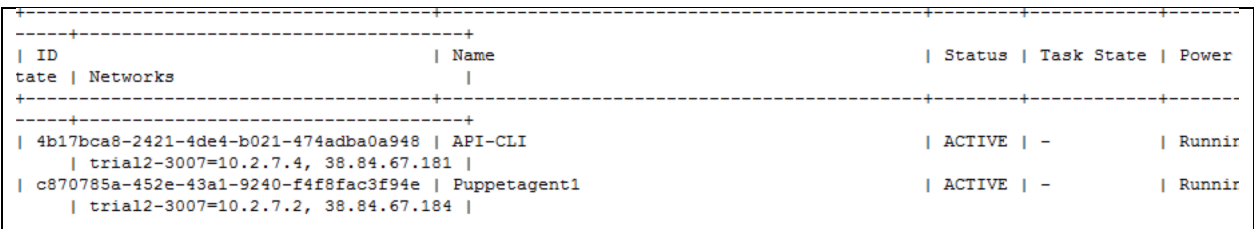

Launch a new instance in Metacloud using the AWS API from an existing AMI image.

euca-describe-images

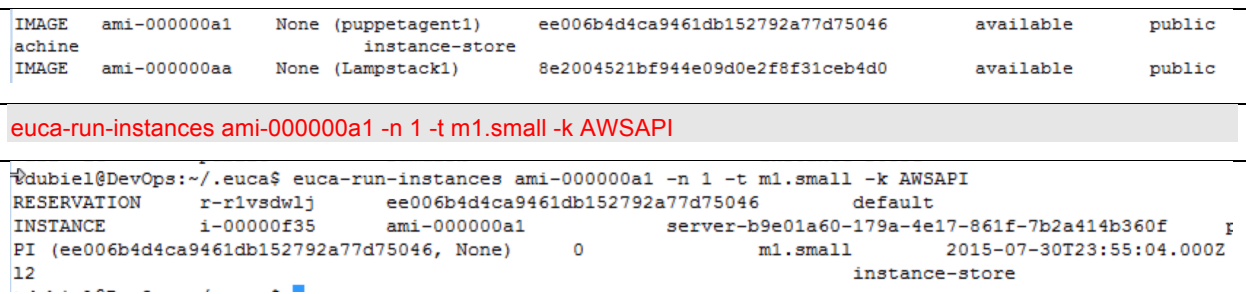

Afterwards, we can check the status of the new instance we launched.

euca-describe-instances i-00000f35

 $\sim$  100

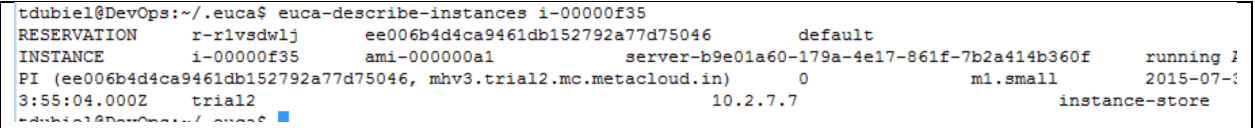

#### **Summary**

AWS-compatible APIs for OpenStack are valuable for customers with permanent or incremental requirements to run dual clouds, such as AWS in the public cloud and OpenStack in the private cloud. There are several use cases for running dual clouds, however the two main use cases are dev/test and repatriation. The former is when code is developed in AWS but production is deployed in the on-premises OpenStack cloud; the latter is for permanently migrating production stacks out of AWS to the on-premises OpenStack cloud. Whether your DevOps teams are more familiar with the AWS API syntax or simply prefer using AWS syntax versus the OpenStack APIs, AWScompatible APIs support this option. It allows them to benefit from syntax-based tools, such as Euc2ool to perform VM lifecycle management tasks (launch, power-on, terminate, and import, etc.) on both clouds. For more complex tasks, such as deploying purpose-built stacks from templates to include network tiers, instances, and L4-7 services, CloudFormation templates can be used for orchestration in both AWS and Metacloud. Lastly, to avoid code rewrite, applications that were written originally to communicate with AWS APIs can leverage the AWScompatible APIs for OpenStack as well.

#### For More Information

Visit our website to read more about Cisco Metacloud features and benefits. To access technical tutorials about this product, visit our Community page.

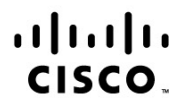

Americas Headquarters Cisco Systems, Inc. San Jose, CA

Asia Pacific Headquarters Cisco Systems (USA) Pte. Ltd. Singapore

**Europe Headquarters** Cisco Systems International BV Amsterdam, The Netherlands

Cisco has more than 200 offices worldwide. Addresses, phone numbers, and fax numbers are listed on the Cisco Website at www.cisco.com/go/offices.

Cisco and the Cisco logo are trademarks or registered trademarks of Cisco and/or its affiliates in the U.S. and other countries. To view a list of Cisco trademarks, go to this URL: www.cisco.com/go/trademarks. Third party trademarks mentioned are the property of their respective owners. The use of the word partner does not imply a partnership relationship between Cisco and any other company. (1110R)

Printed in USA